## Web Form Tracking Report %

Use the Web Form tracking report to view the Web Form submissions for specific forms within a given date frame.

This report is only for Web Forms and Legacy Landing Page .

Pro-Tip! Note that "email address" is not available on this report. You can, however, tag your web form tracking search results and use this tag in a contact search

Your browser does not support HTML5 video.

1. Go to Marketing > Reports

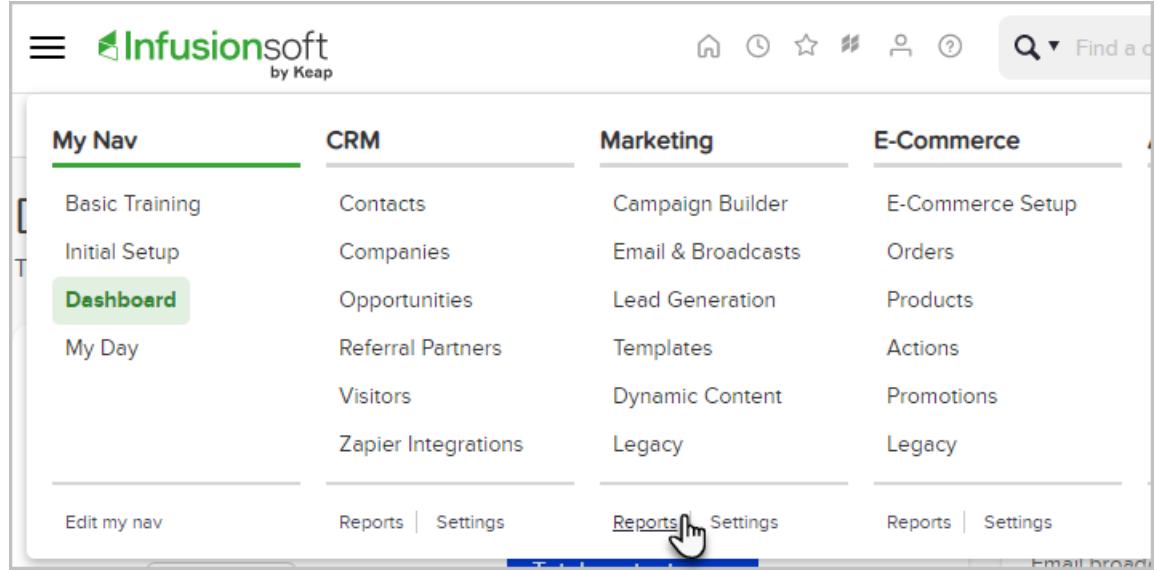

## 2. Click Web Form tracking Report

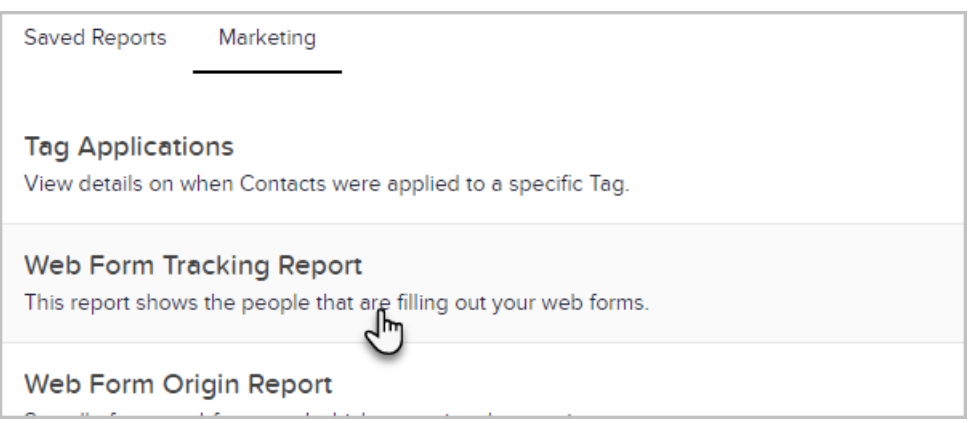

## 3. Select the Web Form from the drop down

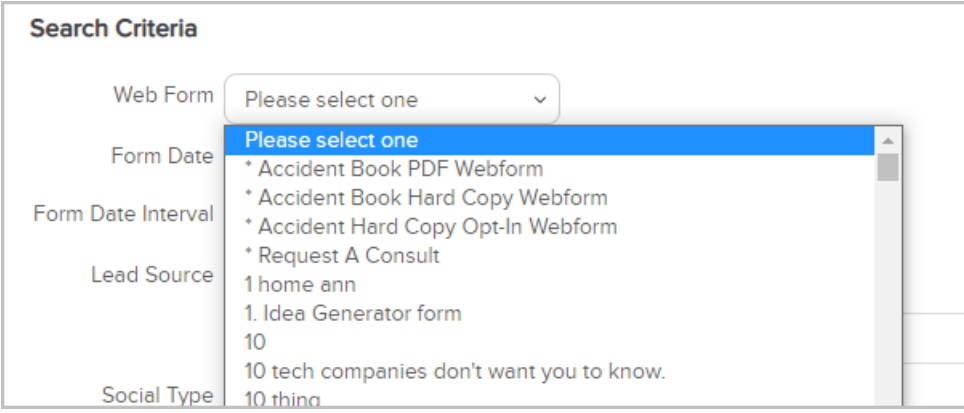

4. Enter a Date range if desired

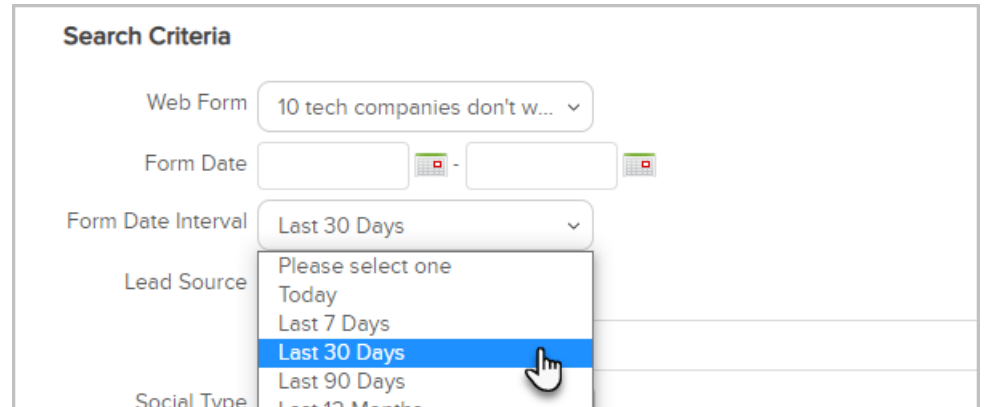

## 5. Click Search to generate your report

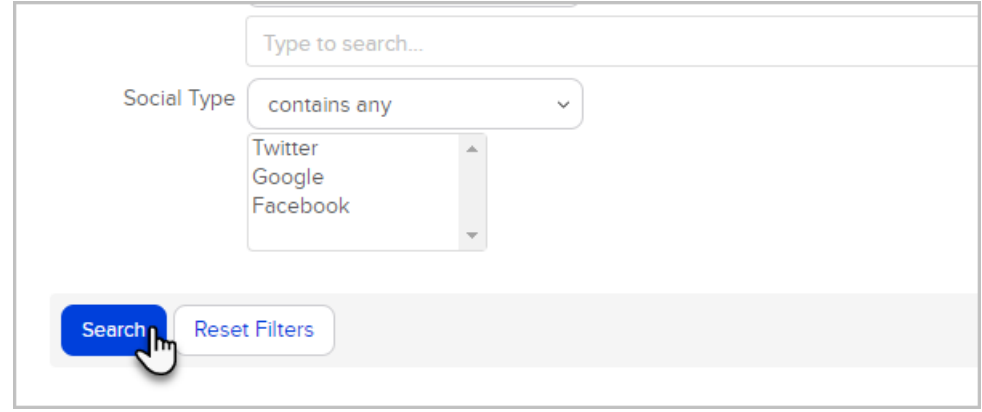

Note! For questions about how to use this feature, please contact our Support Team. To provide feeback on the accuracy of this article, use the form below.